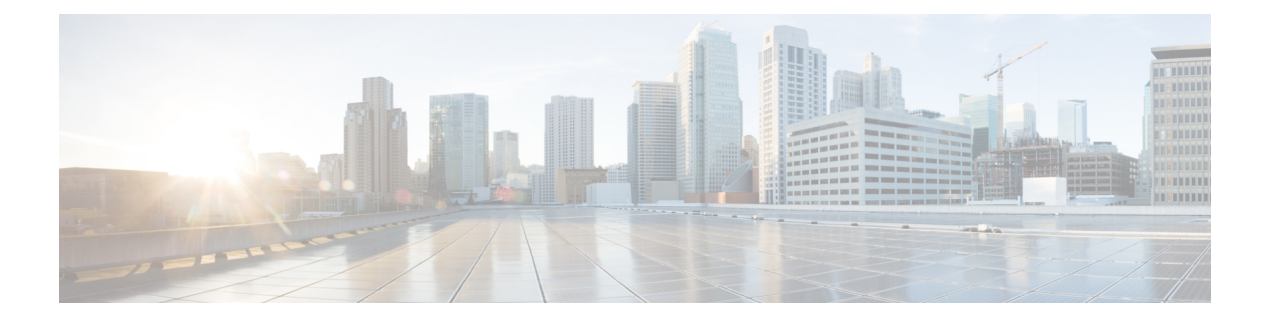

# 通用策略

- AddContactProtocolRateLimit, 第4页
- AddContactProtocolTimeLimit, 第4页
- AlertOnAvailableEnabled, 第4页
- BlockAccessoriesManagerPlugins, 第4页
- BlockVersionBelow, 第5页
- CiscoTelProtocolCrossLaunchBackNotificationEnabled, 第5页
- CiscoTelProtocolCrossLaunchBackSchema, 第5页
- ClickToCallProtocolPermissionEnabled, 第6页
- ClickToCallWithEditProtocolPermissionEnabled, 第6页
- CommonCriteriaEndCallTimeout, 第6页
- CTIWindowBehaviour, 第6页
- DeskPhoneModeWindowBehavior, 第7页
- DetailedLogDurationDesktop, 第7页
- DetailedLogDurationMobile, 第7页
- DiagnosticsToolEnabled, 第8页
- Disable MultiDevice Message , 第 8 页
- DisableVoicemailSentBox, 第8页
- Disallow File Transfer On Mobile, 第 9 页
- EnableAccessoriesManager, 第9页
- EnableADLockPrevention, 第9页
- EnableBFCPVideoDesktopShare, 第 10 页
- EnableCallPickup, 第10页
- EnableCiscoChatProtocol, 第10页
- EnableCiscoIMGroupProtocol, 第10页
- EnableCiscoIMProtocol, 第11页
- EnableCiscoTelConfProtocol, 第11页
- EnableCiscoTelProtocol, 第11页
- EnableClickToCallProtocol, 第11页
- EnableDualConnections, 第12页
- EnableForensicsContactData, 第12页
- EnableGroupCallPickup, 第12页
- EnableHuntGroup, 第12页
- EnableIMProtocol, 第13页
- EnableLocalAddressBookSearch, 第 13 页
- EnableLotusNotesCLibrarySupport, 第13页
- EnableLotusNotesContactResolution, 第14页
- EnableMediaStatistics, 第14页
- EnableOtherGroupPickup, 第 14 页
- EnableP2PDesktopShare, 第15页
- EnableProfileProtocol, 第15页
- EnablePromoteMobile, 第15页
- EnableProvisionProtocol, 第16页
- EnableRecordingTone, 第16页
- EnableSaveChatToFile, 第16页
- EnableShareProtocol, 第17页
- EnablesSendLogsViaEmail, 第 17 页
- EnableSIPProtocol, 第17页
- EnableSIPURIDialling, 第18页
- EnableStatusProtocol, 第18页
- EnableTelephonyProtocolRateLimit, 第 18 页
- EnableTelProtocol, 第18页
- EnableTelProtocolPopupWindow / CiscoTelProtocolPermissionEnabled, 第 19 页
- EnableVideo, 第19页
- EnableVoicePush, 第 19 页
- EnableXMPPProtocol, 第20页
- FCM\_Push\_Notification\_Enabled , 第 20 页
- ForceC2XDirectoryResolution, 第20页
- ForceDevicePin , 第 21 页
- ForceFontSmoothing, 第21页
- ForceUpgradingOnMobile, 第 21 页
- Inactive Connection Activation Timer, 第 21 页
- InitialPhoneSelection, 第22页
- InstantMessageLabels, 第22页
- InvalidCredentialsLogout, 第23页
- LegacyOAuthLogout, 第23页
- LocalRecordingToneVolume, 第23页
- LogWritingDesktop, 第 24 页
- LogWritingMobile, 第 24 页
- MaxNumberOfFilesDesktop, 第 24 页
- MaxNumberOfFilesMobile, 第25页
- Meetings Enabled, 第 25 页
- MuteAudioByDefault, 第25页
- NearEndRecordingToneVolume, 第25页
- Prefer\_BIB\_Recorder, 第 26 页
- PresenceProtocolRateLimit, 第 26 页
- PresenceProtocolTimeLimit, 第 26 页
- PreventDeclineOnHuntCall, 第26页
- PrintIMEnabled, 第27页
- ProfileProtocolRateLimit, 第 27 页
- ProfileProtocolTimeLimit, 第27页
- ProvisionProtocolRateLimit, 第 27 页
- ProvisionProtocolTimeLimit, 第28页
- Push Notification Enabled, 第 28 页
- Recent\_Chats\_Enabled, 第 28 页
- RecordingToneInterval, 第28页
- RememberChatList, 第29页
- RemoteDestinationEditingWithMultipleDevices, 第 29 页
- RemotePRTServer, 第29页
- SaveLogToLocal, 第29页
- ScreenShareAuditMessages, 第30页
- selfcareURL, 第30页
- SelfMuteTone, 第30页
- ServiceDiscoveryExcludedServices, 第31页
- ServicesDomainSsoEmailPrompt, 第 31 页
- SharePortRangeSize, 第 31 页
- SharePortRangeStart, 第 32 页
- ShareProtocolRateLimit, 第 32 页
- ShareProtocolTimeLimit, 第 32 页
- ShowSelfCarePortal, 第 32 页
- SoftPhoneModeWindowBehavior, 第33页
- TelemetryCustomerID, 第33页
- TelemetryEnabled, 第33页
- TelemetryEnabledOverCellularData, 第34页
- Telephony Enabled, 第 34 页
- TelephonyProtocolRateLimit, 第 34 页
- TelephonyProtocolTimeLimit, 第 34 页
- UserDefinedRemoteDestinations, 第 35 页
- UserEnabledDetailedLogging, 第 35 页
- Voicemail Enabled, 第 35 页
- VoiceServicesDomain, 第 36 页
- WhitelistBot, 第36页

#### **AddContactProtocolRateLimit**

适用于协同设备上的 Cisco Jabber Android 版本。

指定在使用指向联系人列表的 URL 添加联系人后用户可以在其中进行交叉启动的次数。 "添加联 系人"方案可用于将联系人添加到具有 URL 的用户的联系人列表中(例如 contact=username@cisco.com)。 例如, 如果 AddContactProtocolRateLimit 为 3, AddContactProtocolTimeLimit 为 15 秒, 则用户可以每 15 秒在 Cisco Jabber 上交叉启动三次"添加联 系人"方案。

您可以在 1 到 100 之间设置该值。默认值为 3。

示例:<AddContactProtocolRateLimit>10</AddContactProtocolRateLimit>

# **AddContactProtocolTimeLimit**

适用于协同设备上的 Cisco Jabber Android 版本。

指定在使用指向联系人列表的 URL 添加联系人后用户可以在其中进行交叉启动的时间限制。 您可 以在 1 到 300 秒之间设置该值。 默认值为 15 秒。

示例:<AddContactProtocolTimeLimit>10</AddContactProtocolTimeLimit>

#### **AlertOnAvailableEnabled**

适用于 Cisco Jabber 桌面客户端。

允许用户将联系人添加到其忙闲状态监控列表。

- true(默认值)— 用户可以将联系人添加到他们的可用性监视列表中。
- false 用户无法将联系人添加到其忙闲状态监控列表。

示例: <AlertOnAvailableEnabled>false</AlertOnAvailableEnabled>

#### **BlockAccessoriesManagerPlugins**

适用于 Cisco Jabber 桌面客户端。

禁用来自第三方供应商(例如 Jabra 或 Logitech)的特定配件管理器插件。 您应将插件 DLL 文件的 名称设置为该值。 使用逗号隔开多个值。

Microsoft Windows 上的示例:

```
<BlockAccessoriesManagerPlugins> JabraJabberPlugin.dll,lucpcisco.dll
</BlockAccessoriesManagerPlugins>
```
#### **BlockVersionBelow**

适用于所有客户端

管理员可以指定用户可以登录的客户端的最早版本(高于 12.9(0))。设置此参数后,从 12.9 版开始 的 Jabber 客户端会强制用户从指定版本之前的版本注销。 然后,客户端会显示升级客户端的指令。

```
Ú
```
只有 12.9 版之后的 Jabber 客户端识别此参数。 例如, 如果 12.8(1) 版的客户端在 jabber-config.xml 中读到此参数,会直接将其忽略。 因此,仅在您的用户安装了至少 12.9 版 客户端之后,此参数才会生效。 重要事项

如果通过 UpdateUrl 参数让 Unified Communications Manager TFTP 服务器自动更新 Jabber,Jabber 会 忽略 BlockVersionBelow。

示例:

<BlockVersionBelow>12.9.1</BlockVersionBelow>

也可以使用 ForceUpgradingOnMobile 强制 Android 用户升级到最新版本。 当用户可以在其设备上禁 用自动升级时, BlockVersionBelow 在 BYOD 部署中更有效。

# **CiscoTelProtocolCrossLaunchBackNotificationEnabled**

适用于 Cisco Jabber 移动客户端。

指定是否显示对话框询问用户想要在呼叫结束时返回另一应用程序还是留在 Jabber 中。

- true (默认值) 显示对话框。
- false 对话框不显示。

```
示例:
```
<CiscoTelProtocolCrossLaunchBackNotificationEnabled>false</CiscoTelProtocolCrossLaunchBackNotificationEnabled>

#### **CiscoTelProtocolCrossLaunchBackSchema**

适用于 Cisco Jabber 移动客户端。

用户可以在 URL 中指定一个用于重新启动到原应用程序的参数。 CrossLaunchBackSchema 是允许重 新启动的应用程序方案的白名单。 您可以指定每个方案的其他参数,以允许使用其他参数交叉启动 应用程序。 您可以为重新启动的方案设置特定的参数。 例如, 对于 http, 您可以设置网站 "www.cisco.com"。 指定方案和任何其他参数后,使用分号指定您要添加的任何其他方案。

- 无(默认值)— 无列表。
- *schema\_names* 以分号分隔的允许应用程序类型的列表。

示例: <CiscoTelProtocolCrossLaunchBackSchema>AppSchema1://parameter1; AppSchema2</CiscoTelProtocolCrossLaunchBackSchema>

# **ClickToCallProtocolPermissionEnabled**

适用于 Cisco Jabber Windows 版本。

指定是否启用或禁用该对话框,以便为用户提供信息以确认他们在单击 clicktocall: uri 链接 后,是否要使用 Cisco Jabber 进行呼叫。

- true (默认值) 对话框已启用, 并且要求用户确认是否要使用 Cisco Jabber 呼叫。
- false 对话框已禁用,呼叫无需先请求确认即可进行。

示例: <ClickToCallProtocolPermissionEnabled>false</ClickToCallProtocolPermissionEnabled>

### **ClickToCallWithEditProtocolPermissionEnabled**

适用于 Cisco Jabber Windows 版本。

指定是否启用或禁用该对话框,以便为用户提供信息以确认他们在单击 clicktocall: uri 链接 后,是否想要将 Cisco Jabber 用于编辑并呼叫选项。

- true (默认值) 对话框已启用, 并且要求用户确认他们想要使用 Cisco Jabber 通过编辑选项发 出呼叫。
- false 对话框已禁用,呼叫无需先请求确认即可进行。

示例:

<ClickToCallWithEditProtocolPermissionEnabled>false</ClickToCallWithEditProtocolPermissionEnabled>

#### **CommonCriteriaEndCallTimeout**

适用于 Cisco Jabber Windows 版本、Cisco Jabber iPhone 和 iPad 版本以及 Cisco Jabber Android 版本。

您必须已经在 Common Criteria 模式下运行 Jabber, 方法是部署 CC\_MODE 安装参数或 EMM 参数。 当您部署 CC\_MODE 时,CommonCriteriaEndCallTimeout 参数会自动启用。 它确保在活动呼叫期 间,如果用户在特定时段内没有收到其他主叫方的任何媒体数据,则呼叫会自动结束。 您可以更改 300 秒的默认值。

示例:<CommonCriteriaEndCallTimeout>*60*</CommonCriteriaEndCallTimeout>

#### **CTIWindowBehaviour**

适用于 Cisco Jabber Mac 版本。

指定用户在桌面电话控制模式(CTI 模式)下应答呼叫时对话窗口的行为。

- OnCall (默认值) 应答呼叫时始终显示对话窗口。
- Never 应答呼叫时从不显示对话窗口。

如果您为以前的 Cisco Jabber Windows 版本配置了此参数, 则仍可用于此版本。 不过, 我们建议使 用 DeskPhoneModeWindowBehavior 参数代替。

示例: <CTIWindowBehaviour>Never</CTIWindowBehaviour>

#### **DeskPhoneModeWindowBehavior**

适用于 Cisco Jabber Windows 版本。

指定用户在桌面电话控制模式(CTI 模式)下应答呼叫时对话窗口的行为。

- OnVideo —"对话"窗口仅对视频呼叫显示。
- OnCall(默认值)— 应答呼叫时始终显示对话窗口。
- Never 应答呼叫时从不显示对话窗口。

示例:<DeskPhoneModeWindowBehavior>Never</DeskPhoneModeWindowBehavior>

### **DetailedLogDurationDesktop**

适用于 Cisco Jabber 桌面客户端。

如果在配置 LogWritingDesktop 参数时将其值设置为 UserCanEnable, 则该参数将定义桌面客户端将 日志写入磁盘的小时数。 在定义的时间到期后,磁盘上的所有日志都会被清除。

如果您不指定此参数的值(默认值),则客户端会无限制地将记录写入磁盘,或直至用户禁用详细 日志记录。

示例: <DetailedLogDurationDesktop>10</DetailedLogDurationDesktop>

### **DetailedLogDurationMobile**

适用于 Cisco Jabber 移动客户端。

如果在配置LogWritingMobile参数时将其值设置为UserCanEnable,则该参数将定义移动客户端将日 志写入磁盘的小时数。 在定义的时间到期后,磁盘上的所有日志都会被清除。

如果您不指定此参数的值(默认值),则客户端会无限制地将记录写入磁盘,或直至用户禁用详细 日志记录。

示例: <DetailedLogDurationMobile>10<DetailedLogDurationMobile>

#### **DiagnosticsToolEnabled**

适用于 Jabber Windows 版本

在 12.8(2) 之前的 Jabber Windows 版本中, 只有一种方法可以禁用 Jabber 诊断工具: 在安装客户端 时将 DIAGNOSTICSTOOLENABLED 安装参数设置为 false。

12.8(2) 版添加了 DiagnosticsToolEnabled 参数,因此您可以在 jabber-config.xml 中禁用工具。

- true(默认值)—用户可以通过按下 Ctrl+Shift+D 显示 Jabber 诊断工具。
- false—用户不能使用 Jabber 诊断工具。

 $\overline{\pi}$ 例: <DiagnosticsToolEnabled>false</DiagnosticsToolEnabled>

### **Disable\_MultiDevice\_Message**

适用于云和内部部署中的所有 Cisco Jabber 客户端。

禁用多设备消息功能。

- true 禁用多设备消息功能。
- false(默认值)—多设备消息功能已启用。用户可以在其登录的所有设备上看到所有已发送和 已接收的消息。

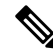

注释 多设备消息不支持文件传输或屏幕截图。 文件仅在发送或接收文件的活动设备上可用。

示例:

<Disable\_MultiDevice\_Message>true</Disable\_MultiDevice\_Message>

# **DisableVoicemailSentBox**

适用于所有客户端

12.8 版添加了一个选项,允许用户在可视语音邮件中查看其发送的语音邮件。 客户端会定期请求您 的服务器刷新已发送框。 为消除这种额外的流量,可以通过 DisableVoicemailSentBox 禁用已发送 框。

- true—禁用已发送框。
- false (默认值) —不禁用已发送框。

示例:<DisableVoicemailSentBox>true</DisableVoicemailSentBox>

# **Disallow\_File\_Transfer\_On\_Mobile**

适用于 Cisco Jabber 移动客户端。

指定用户是否可以在移动设备上发送或接收文件。

- true 用户无法在移动设备上发送或接收文件。
- false (默认值) 用户可以在移动设备上发送或接收文件。

```
示例: <Disallow File Transfer On Mobile>true</Disallow File Transfer On Mobile>
```
#### **EnableAccessoriesManager**

适用于 Cisco Jabber 桌面客户端。

在客户端中启用配件 API。此 API 可让配件供应商创建插件, 以启用设备的呼叫管理功能, 例如头 戴式耳机。

- true(默认值)— 启用配件 API。
- false 禁用配件 API。

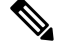

注释 设置为 false 时, 有些头戴式耳机上的呼叫控制按钮不起作用。

 $\overline{\pi}$ 例: <EnableAccessoriesManager>false</EnableAccessoriesManager>

# **EnableADLockPrevention**

适用于所有客户端

管理员可以为您的 Active Directory 服务器配置登录尝试失败的最大次数。 此设置可能会导致某些 Jabber 部署中的帐户锁定不正确。 例如,在没有 SSO 身份验证的部署中,所有 Jabber 服务均可向 AD 服务器发送相同的不正确凭证,从而快速递增故障计数器。

如果遇到此问题,您可以使用 EnableADLockPrevention 防止服务向 AD 服务器发送相同的不正确凭 证。 允许的值包括:

- true Jabber 在一个服务收到无效凭证错误后停止所有具有相同凭证的服务。
- false(默认值)— Jabber 忽略无效的凭证错误并继续尝试登录。

示例: <EnableADLockPrevention>true</EnableADLockPrevention>

### **EnableBFCPVideoDesktopShare**

适用于所有 Cisco Jabber 客户端。

启用 BFCP 视频桌面共享功能。 有关详细信息,请参阅《*Cisco Jabber* 规划指南》中的屏幕共享一 章。

- true(默认值)— 在客户端上启用 BFCP 视频桌面共享。
- false 禁用 BFCP 视频桌面共享。

 $\overline{\pi}$ 例: <EnableBFCPVideoDesktopShare>false</EnableBFCPVideoDesktopShare>

# **EnableCallPickup**

适用于 Cisco Jabber 桌面客户端。

指定用户是否可以在其呼叫代答组中代答呼叫。

- true 启用呼叫代答。
- false(默认值)— 禁用呼叫代答。

示例: <EnableCallPickup>true</EnableCallPickup>

### **EnableCiscoChatProtocol**

适用于 Cisco Jabber 移动客户端。

指定客户端是否注册为 ciscochat:协议的协议处理程序。

- true (默认值) 客户端注册为 ciscochat: 协议的协议处理程序。
- false 客户端不会注册为 ciscochat:协议的协议处理程序。

示例: <EnableCiscoChatProtocol>false</EnableCiscoChatProtocol>

# **EnableCiscoIMGroupProtocol**

适用于 Cisco Jabber Windows 版本。

指定客户端是否注册为 ciscoimgroup: URI 的协议处理程序。

- true(默认值)— 客户端注册为 ciscoimgroup:URI 的协议处理程序。
- false 客户端不会注册为 ciscoimgroup:URI 的协议处理程序。

示例: <EnableCiscoIMGroupProtocol>false</EnableCiscoIMGroupProtocol>

### **EnableCiscoIMProtocol**

适用于 Cisco Jabber Android 版本、iPhone 和 iPad 版本以及 Windows 版本。 指定客户端是否注册为 ciscoim:URI 的协议处理程序。

- true(默认值)— 客户端注册为 ciscoim:URI 的协议处理程序。
- false 客户端不会注册为 ciscoim:URI 的协议处理程序。

示例: <EnableCiscoIMProtocol>false</EnableCiscoIMProtocol>

## **EnableCiscoTelConfProtocol**

适用于 Cisco Jabber Windows 版本。

指定客户端是否注册为 ciscotelconf:URI 的协议处理程序。

- true (默认值) 客户端注册为 ciscotelconf: URI 的协议处理程序。
- false 客户端不会注册为 ciscotelconf:URI 的协议处理程序。

示例: <EnableCiscoTelConfProtocol>false</EnableCiscoTelConfProtocol>

### **EnableCiscoTelProtocol**

适用于 Cisco Jabber Android 版本、iPhone 和 iPad 版本以及 Windows 版本。 指定客户端是否注册为 ciscotel:URI 的协议处理程序。

- true (默认值) 客户端注册为 ciscotel: URI 的协议处理程序。
- false 客户端不会注册为 ciscotel:URI 的协议处理程序。

示例: <EnableCiscoTelProtocol>false</EnableCiscoTelProtocol>

# **EnableClickToCallProtocol**

适用于 Cisco Jabber Android 版本、iPhone 和 iPad 版本以及 Windows 版本。 指定客户端是否注册为 clicktocall:URI 的协议处理程序。

- true(默认值)—客户端注册为 clicktocall:URI 的协议处理程序。
- false 客户端不会注册为 clicktocall: URI 的协议处理程序。

示例: <EnableClickToCallProtocol>false</EnableClickToCallProtocol>

## **EnableDualConnections**

适用于所有客户端。

允许客户端建立到主节点的活动连接和到备份节点的非活动连接。

- true 启用双连接。
- false (默认值) 禁用双连接。

示例: <EnableDualConnections>True</EnableDualConnections>

### **EnableForensicsContactData**

适用于 Cisco Jabber 桌面客户端。

指定报告与其联系人相关的问题时,问题报告工具 (PRT) 是否收集用户的联系人文件夹。

- true (默认值) PRT 工具收集的联系人文件夹。
- false 不通过 PRT 工具收集联系人文件夹。

示例: <EnableForensicsContactData>false</EnableForensicsContactData>

# **EnableGroupCallPickup**

适用于 Cisco Jabber 桌面客户端。

适用于 Cisco Jabber Windows 版本。

指定用户是否可以通过输入呼叫代答组号码代答另一个呼叫代答组中的传入呼叫。

- true 启用组呼叫代答。
- false(默认值)— 禁用组呼叫代答。

示例: <EnableGroupCallPickup>true</EnableGroupCallPickup>

# **EnableHuntGroup**

适用于所有 Cisco Jabber 客户端。

指定用户是否可以登录到寻线组。

- true 用户可以登录到他们的寻线组。
- false(默认值)— 用户无法登录到他们的寻线组。

示例: <EnableHuntGroup>true</EnableHuntGroup>

# **EnableIMProtocol**

适用于所有 Cisco Jabber 客户端。

指定客户端是否注册为 im:URI 的协议处理程序。

- true(默认值)— 客户端注册为 im:URI 的协议处理程序。
- false 客户端不会注册为 im:URI 的协议处理程序。

示例: <EnableIMProtocol>false</EnableIMProtocol>

# **EnableLocalAddressBookSearch**

适用于 Cisco Jabber Windows 和 版本移动客户端。

指定用户是否可以搜索本地联系人。 对于 Jabber Windows 客户端,用户还可以将这些本地联系人添 加到其联系人列表中。

- true(默认值)— 用户可以搜索联系人。
- false 用户无法搜索联系人。

对于移动客户端(仅电话模式),所有本地联系人都将在 Jabber 启动时导入到 Jabber 联系人列表 中。 您可以选择为您的用户禁用此设置。

 $\overline{\pi}$ 例: <EnableLocalAddressBookSearch>false</EnableLocalAddressBookSearch>

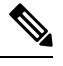

这些参数相互作用以进行日历集成和联系人解析: 注释

- CalendarIntegrationType
- EnableLocalAddressBookSearch
- EnableLotusNotesContactResolution

有关详细信息,请参阅《*Cisco Jabber* 功能配置》指南。

# **EnableLotusNotesCLibrarySupport**

适用于 Cisco Jabber Windows 版本。

指定 IBM Lotus Notes 是否在使用 C 库。

• true (默认值) — Notes C 库

• false — Notes C++ 库

示例: <EnableLotusNotesCLibrarySupport>true</EnableLotusNotesCLibrarySupport>

#### **EnableLotusNotesContactResolution**

适用于 Cisco Jabber Windows 版本。

让用户搜索本地 IBM Notes 联系人,并添加到联系人列表中。

• true — 用户可以从 IBM Notes 搜索本地联系人,并添加到联系人列表中。

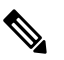

注释 EnableLocalAddressBookSearch 参数也必须设置为 true。

• false(默认值)— 用户无法从 IBM Notes 搜索本地联系人并添加到联系人列表中。

示例: <EnableLotusNotesContactResolution>true</EnableLotusNotesContactResolution>

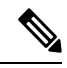

这些参数相互作用以进行日历集成和联系人解析: 注释

- CalendarIntegrationType
- EnableLocalAddressBookSearch
- EnableLotusNotesContactResolution

有关详细信息,请参阅《*Cisco Jabber* 功能配置》指南。

# **EnableMediaStatistics**

适用于所有 Cisco Jabber 客户端。

允许在通话时查看实时音频和视频统计。

- true(默认值)— 在进行呼叫时,可以查看实时音频和视频统计信息。
- false 通话时无实时音频和视频可用。

示例: <EnableMediaStatistics>false</EnableMediaStatistics>

# **EnableOtherGroupPickup**

适用于 Cisco Jabber 桌面客户端。

适用于 Cisco Jabber Windows 版本。

指定用户是否可以代答与自己的呼叫代答组关联的组中的传入呼叫。

- true 启用其他组呼叫代答。
- false(默认值)— 禁用其他组呼叫代答。

示例: <EnableOtherGroupPickup>true</EnableOtherGroupPickup>

#### **EnableP2PDesktopShare**

适用于 Cisco Jabber Windows 版本。

允许用户在他们未通话时共享其屏幕。

- true(默认值)— 允许用户共享其屏幕。
- false 用户无法面对面屏幕共享。

示例: <EnableP2PDesktopShare>false</EnableP2PDesktopShare>

# **EnableProfileProtocol**

适用于 Cisco Jabber 移动客户端。

指定客户端是否注册为配置文件: 协议的协议处理程序。"配置文件: 协议"从其他应用程序显示 联系人的"配置文件"屏幕。

- true(默认值)— 客户端注册为配置文件:协议的协议处理程序。
- false 客户端不会注册为配置文件:协议的协议处理程序。

示例: <EnableProfileProtocol>false</EnableProfileProtocol>

# **EnablePromoteMobile**

适用于 Cisco Jabber Windows 版本。

指定是否在 Cisco Jabber 客户端中显示用于升级 Cisco Jabber 移动客户端的用户通知。

- true 在客户端中显示下载移动客户端的通知。
- false(默认值)— 通知不会显示。

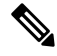

如果 Cisco Jabber 部署为完全 UC 模式, 则用户仅在启用后收到此通知一次。 如果 Cisco Jabber 部署 为仅电话模式,则仅在为用户配置了移动设备时,才会显示通知。 注释

您可以通过配置参数 PromotionWelcomeText 更改用户通知的默认文本,即接受的输入值为文本。

您也可以通过为 Android 版本配置 AndroidDownloadURL 参数和为 iOS 版本配置 IOSDownloadURL 参数来更改下载链接。 默认情况下,这些参数配置为将用户定向到 Google Play Store 或 Apple App Store 上的 Cisco Jabber 下载页面。

示例: <EnablePromoteMobile>false</EnablePromoteMobile>

<PromotionWelcomeText> 下载 Cisco Jabber Android 版本应用程序。 </PromotionWelcomeText>

<AndroidDownloadURL> www.example.com/download </AndroidDownloadURL>

<IOSDownloadURL> www.example.com/download </IOSDownloadURL>

# **EnableProvisionProtocol**

适用于 Cisco Jabber Android 版本、iPhone 和 iPad 版本以及 Mac 版本。

指定客户端是否注册为 URL 配置的协议处理程序。

- true(默认值)— 客户端注册为 URL 设置的协议处理程序。
- false 客户端不会注册为 URL 设置的协议处理程序。

示例: <EnableProvisionProtocol>false</EnableProvisionProtocol>

# **EnableRecordingTone**

适用于所有客户端

为用户启用录音音频。 此参数与以下参数搭配使用:LocalRecordingToneVolume、 NearEndRecordingToneVolume 和 RecordingToneInterval。

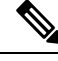

在添加 Jabber 录音音频参数之前, 启用 Unified CM 服务参数播放录音通知音。 有关详细信息, 请 参阅《*Cisco Unified Communications Manager* 功能和服务指南》的监控和录音一章。 注释

- true(默认值)—启用录音音频。
- false—禁用录音音频。

示例: <EnableRecordingTone>true</EnableRecordingTone>

# **EnableSaveChatToFile**

适用于 Cisco Jabber 桌面客户端。

用户必须在 Webex 中启用本地存档(使用组织管理>本地存档策略)或 Cisco Unified Communications Manager IM and Presence (使用消息 > 设置 > 允许客户端记录即时消息历史记录) 服务器。

允许用户右键单击聊天并将其作为 HTML 保存到文件系统中。

- true(默认值)— 用户可以将其聊天保存到文件。
- false 用户无法将其聊天保存到文件。

示例: <EnableSaveChatToFile>false</EnableSaveChatToFile>

# **EnableShareProtocol**

适用于 Cisco Jabber 移动客户端。

指定客户端是否注册为共享:URI 的协议处理程序。 "共享:URI" 通过 Cisco Jabber 与联系人共 享来自其他应用程序的文件或消息。

- true(默认值)— 客户端注册为共享:URI 的协议处理程序。
- false 客户端不会注册为共享:URI 的协议处理程序。

示例: <EnableShareProtocol>false</EnableShareProtocol>

# **EnablesSendLogsViaEmail**

适用于移动客户端。

启用问题报告窗口中的通过电子邮件发送按钮。

- true(默认值)— 用户可以通过电子邮件发送日志。
- false 按钮不可用。

示例: <EnablesSendLogsViaEmail>True</EnablesSendLogsViaEmail>

# **EnableSIPProtocol**

适用于所有 Cisco Jabber 客户端。

指定客户端是否注册为 sip:URI 的协议处理程序。

- true (默认值) 客户端注册为 sip: URI 的协议处理程序。
- false 客户端不会注册为 sip:URI 的协议处理程序。

```
示例: <EnableSIPProtocol>false</EnableSIPProtocol>
```
# **EnableSIPURIDialling**

适用于所有 Cisco Jabber 客户端。

使用 Cisco Jabber 启用 URI 拨号,并允许用户使用 URI 进行呼叫。

• true (默认值) — 用户可以使用 URI 进行呼叫。

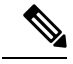

注释 在版本12.6中默认值更改为"true"以支持Webex协作会议室的会议控制。

• false — 用户无法使用 URI 进行呼叫。

示例: <EnableSIPURIDialling>true</EnableSIPURIDialling>

#### **EnableStatusProtocol**

适用于 Cisco Jabber 移动客户端。

指定客户端是否注册为"状态:协议"的协议处理程序。"状态:协议"从其他应用程序显示"在 线状态"或"编辑在线状态"屏幕。

- true(默认值)— 客户端注册为状态:协议的协议处理程序。
- false 客户端不会注册为状态: 协议的协议处理程序。

示例: <EnableStatusProtocol>false</EnableStatusProtocol>

# **EnableTelephonyProtocolRateLimit**

适用于 Cisco Jabber Mac 版本。

指定在客户端中使用电话协议处理程序的次数是否有限制。

- true(默认值)— 对执行电话协议处理程序启用了速率限制。
- false 对执行电话协议处理程序禁用了速率限制。

 $\overline{\mathcal{F}}$ 例: <EnableTelephonyProtocolRateLimit>false</EnableTelephonyProtocolRateLimit>

# **EnableTelProtocol**

适用于所有 Cisco Jabber 客户端。

指定客户端是否注册为 tel: URI 的协议处理程序。

- true (默认值) 客户端注册为 tel: URI 的协议处理程序。
- false 客户端不会注册为 tel: URI 的协议处理程序。

示例: <EnableTelProtocol>false</EnableTelProtocol>

# **EnableTelProtocolPopupWindow / CiscoTelProtocolPermissionEnabled**

适用于 Cisco Jabber Windows 版本。

指定该对话框是否已启用或禁用,以便为用户提供信息,以确认他们想要在单击启用 ciscotel: uri 的号码后使用 Cisco Jabber 进行呼叫。

- true (默认值) 对话框已启用, 并且要求用户确认是否要发出呼叫。
- false 对话框已禁用,呼叫无需先请求确认即可进行。 这可能会导致意外或不必要的呼叫。

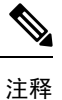

CiscoTelProtocolPermissionEnabled 参数将替换 EnableTelProtocolPopupWindow 参数。 客户端支持这 两个参数,但如果其中一个参数设置为 false, 则此对话框将被禁用。

 $\overline{\pi}$ 例: <CiscoTelProtocolPermissionEnabled>false</CiscoTelProtocolPermissionEnabled>

# **EnableVideo**

在 Cisco Jabber 视频呼叫期间启用或禁用视频功能。

- true(默认值)— 用户可以发起和接收视频呼叫。
- false 用户无法发起或接收视频呼叫。

示例: <EnableVideo>false</EnableVideo>

# **EnableVoicePush**

适用于 Cisco Jabber iPhone 和 iPad 版本。

指定 Cisco Jabber 在有呼叫时是否接收语音和视频推送通知,即使 Cisco Jabber 处于非活动状态。 启用了推送通知时,设置自动离开定时器的选项不可用。

- true(默认值)— 每当有呼叫时,即会启用推送通知。
- false 推送通知已禁用。

示例: <EnableVoicePush>true</EnableVoicePush>

# **EnableXMPPProtocol**

适用于 Cisco Jabber Android 版本、iPhone 和 iPad 版本以及 Windows 版本。

指定客户端是否注册为 xmpp:URI 的协议处理程序。

- true (默认值) 客户端注册为 xmpp: URI 的协议处理程序。
- false 客户端不会注册为 xmpp:URI 的协议处理程序。

示例: <EnableXMPPProtocol>false</EnableXMPPProtocol>

# **FCM\_Push\_Notification\_Enabled**

适用于 Jabber Android 版本

指定客户端是否收到推送通知,即使 Jabber 处于非活动状态,也有新的呼叫或 IM。

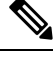

注释 启用推送通知后,您无法设置自动离开计时器。

- true(默认值)—为新呼叫和 IM 启用推送通知。
- false 推送通知已禁用。

示例: <FCM Push Notification\_Enabled>false</FCM\_Push\_Notification\_Enabled>

#### **ForceC2XDirectoryResolution**

适用于 Cisco Jabber Windows 版本。

指定用户执行一键 (click-to-x) 操作时客户端是否查询目录以解析联系人信息。

- true (默认值) 用户执行一键 (click-to-x) 操作时客户端查询目录。
- false 用户执行一键 (click-to-x) 操作时客户端不会查询目录。

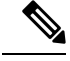

当用户通过 Expressway for Mobile and Remote Access 连接到公司网络时, 此参数不会生效。 在这种 情况下, UDS 会提供联系人解析,并且客户端无法查询目录。 注释

示例: <ForceC2XDirectoryResolution>false</ForceC2XDirectoryResolution>

# **ForceDevicePin**

适用于 Cisco Jabber 移动客户端。

此参数指定 Jabber 只能在安全设备上运行。 使用以下值配置 ForceDevicePin 参数:

- false(默认值)— Jabber 不会检查用户是否已保护其设备。
- true Jabber 检查用户是否已保护其设备。

```
示例:
```
<ForceDevicePin>false</ForceDevicePin>

# **ForceFontSmoothing**

适用于 Cisco Jabber Windows 版本。

指定客户端是否将边缘柔化应用于平滑文字。

- true(默认值)— 客户端将边缘柔化应用于文字。
- false 操作系统将边缘柔化应用于文字。

示例: <ForceFontSmoothing>false</ForceFontSmoothing>

# **ForceUpgradingOnMobile**

适用于 Cisco Jabber Android 版本

管理员可以使用此参数强制升级到最新版本。

- true 如果定期检查中发现更新的客户端, 启动 Android 的立即应用程序内升级以强制升级。
- false(默认)— 发现更新的客户端时不强制升级。

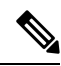

您也可以使用 BlockVersionBelow 阻止用户使用早于指定版本的客户端登录。 当用户可以在其设备 上禁用自动升级时, BlockVersionBelow 在 BYOD 部署中更有效。 注释

示例: <ForceUpgradingOnMobile>true</ForceUpgradingOnMobile>

# **Inactive\_Connection\_Activation\_Timer**

适用于所有客户端。

等待连接激活信号的时间量(以秒为单位)。 默认值为 120。

示例: <Inactive Connection\_Activation\_Timer>60</Inactive\_Connection\_Activation\_Timer>

#### **InitialPhoneSelection**

当客户端第一次启动时,可为用户设置电话类型。 用户第一次启动客户端后,可以更改其电话类 型。 然后,客户端保存用户首选项,并在下次客户端启动时使用它。

- 桌面电话 使用桌面电话设备进行呼叫。
- 软终端(默认值)— 使用软终端 (CSF) 设备进行呼叫。

客户端按如下顺序选择设备:

- **1.** 软终端设备
- **2.** 桌面电话设备

如果您不为用户提供软终端设备,客户端会自动选择桌面电话设备。

示例: <InitialPhoneSelection>deskphone</InitialPhoneSelection>

$$
\mathscr{Q}
$$

注释 此参数不适用于虚拟环境中部署的 Jabber。

#### **InstantMessageLabels**

适用于 Cisco Jabber Windows 版本。

定义用户在发送即时消息之前必须应用的安全标签(例如 SECRET 和 CONFIDENTIAL)的目录。 在发送的每条消息之前会显示标签。 例如:SECRET: 消息文本。

您最多可以指定 17 个标签。

Cisco Jabber 使用 XEP-0258 标准实施安全标签。 有关详细信息,请参阅《*XEP-0258*:*XMPP* 中的安 全标签》。

Cisco Jabber 不会根据这些标签来控制消息分发。 任何此类控制都需要使用支持 XEP-0258 标签报头 的第三方产品(例如合规性服务器)。

安全标签的 jabber-config.xml 示例:

```
<InstantMessageLabels>
  <item selector="Classified|SECRET">
    <securitylabel xmlns='urn:xmpp: sec-label:0'>
     <displaymarking fgcolor='black' bgcolor='red'>SECRET </displaymarking>
      <label>
       <edhAttrs xmlns="https://www.surevine.com/protocol/xmpp/edh">
       <specification>2.0.2</specification>
       <version>XXXX:1.0.0</version>
       <policyRef></policyRef>
```

```
<originator>Acme</originator>
       <custodian>Acme</custodian>
       <classification>A</classification>
       <nationalities>Acme</nationalities>
       <organisations>Acme</organisations>
       </edhAttrs>
     \langle/label>
    </securitylabel>
  \langleitem\rangle<item…> … </item>
</InstantMessageLabels>
```
# **InvalidCredentialsLogout**

适用于所有 Cisco Jabber 客户端。

当 InvalidCredentialsLogout 设置为 <value>true</value> 时,客户端会检查非 SSO 凭证的过期令牌。 如果令牌已过期,用户将注销并提示重新进行身份验证。允许的值包括:

- true—Jabber 会检查过期的令牌。
- false (默认值) —Jabber 不检查过期的令牌。

示例: <InvalidCredentialsLogout>true</InvalidCredentialsLogout>

### **LegacyOAuthLogout**

适用于所有 Cisco Jabber 客户端。

如果您已在部署中启用了 OAuth, 默认情况下, Jabber 会在用户登录时检查过期的刷新令牌。如果 刷新令牌已过期,则用户必须重新进行身份验证。 如果刷新令牌在用户登录时过期,Jabber 会将其 注销并显示会话过期消息。

LegacyOAuthLogout 参数控制此行为。 允许的值包括:

- true Jabber 从不检查过期的刷新令牌。
- false (默认值) Jabber 检查过期的刷新令牌

示例: <LegacyOAuthLogout>true</LegacyOAuthLogout>

#### **LocalRecordingToneVolume**

适用于所有客户端 指定客户端在本地播放录音音频的音量。 范围为 0-100,默认值为 10。 示例: <LocalRecordingToneVolume>25</LocalRecordingToneVolume> 有关正确配置录音音频的详细信息,请参阅 EnableRecordingTone。

# **LogWritingDesktop**

适用于 Cisco Jabber 桌面客户端。

通过指定是否将日志写入桌面客户端的光盘,定义 PRT 日志记录的安全级别。

- Always(默认值)— 始终在调试级别将日志写入光盘。 客户端帮助菜单中不会显示选项。
- UserCanEnable 可让用户决定是否将日志写入磁盘。 设置此值会在客户端的帮助菜单中创建 一个详细日志记录选项,用户可以在其中启用或禁用详细日志记录。 如果启用,则会创建调试 级日志记录,如果禁用,则会创建信息级日志记录。
- 从不 日志从不写入磁盘。 创建 INFO 级别日志记录。 手动生成 PRT 时,内存中的日志会被 刷新到临时文件,一旦生成 PRT 后,该临时文件将会被删除。

示例: <LogWritingDesktop>UserCanEnable</LogWritingDesktop>

对于信息级日志记录,日志仅保留在内存缓存中,即循环。

对于调试级日志记录,内存缓存满时将刷新到光盘。 重置 Jabber 时, 将会擦除光盘上的所有日志。

#### **LogWritingMobile**

适用于 Cisco Jabber 移动客户端。

通过指定 Jabber 写入移动客户端的日志到光盘,定义 PRT 日志记录的安全级别。

- Always(默认值)— Jabber 始终都在信息级别将日志写入磁盘。 客户端帮助菜单中不会显示选 项。
- UserCanEnable 允许您决定是否将日志写入磁盘。 设置此值可在客户端的帮助菜单中创建详 细日志记录选项。您可以启用或禁用详细日志记录。如果启用,则会创建调试级日志记录,如 果禁用,则会创建信息级日志记录。
- Never Jabber 从不将日志写入磁盘。 此设置可创建 INFO 级别的日志记录。 当您手动生成 PRT 时, Jabber 会将内存中的日志刷新到临时文件, 然后在生成 PRT 后删除该临时文件。

示例: <LogWritingMobile>UserCanEnable</LogWritingMobile>

对于信息级日志记录,Jabber 仅在内存循环缓存中保留日志。

对于调试级日志记录,Jabber 内存缓存满时将其刷新到磁盘。 重置 Jabber 将擦除磁盘上的所有日 志。

# **MaxNumberOfFilesDesktop**

适用于 Cisco Jabber 桌面客户端版本。

指定 Jabber 问题报告的最大数。 范围为 1-20。 默认情况下, 桌面客户端允许 10 份。

#### 示例:

<MaxNumberOfFilesDesktop>15</MaxNumberOfFilesDesktop>

# **MaxNumberOfFilesMobile**

适用于 Cisco Jabber 移动客户端

指定 Jabber 问题报告的最大数。 默认值为 5(50MB)。

示例:

<MaxNumberOfFilesMobile>20</MaxNumberOfFilesMobile>

# **Meetings\_Enabled**

适用于所有 Cisco Jabber 客户端。

在客户端中启用会议功能。与CalendarIntegrationType参数(Windows)和**MacCalendarIntegrationType** 参数 (Mac) 配合使用。

- true(默认值)— 启用会议功能,允许您创建会议和获取加入会议的提醒。
- false 禁用会议功能。

示例: <Meetings Enabled>false</Meetings Enabled>

# **MuteAudioByDefault**

适用于所有 Cisco Jabber 客户端。

指定是否对所有 Jabber 呼叫自动静音麦克风。

- false(默认值)— 您的用户麦克风不会对 Jabber 呼叫静音。
- true 您的用户麦克风对 Jabber 呼叫静音。

示例:<MuteAudioByDefault>*true*</MuteAudioByDefault>

# **NearEndRecordingToneVolume**

适用于所有客户端

指定 Jabber 发送到远程设备和近端录音服务器的录音音频音量。

范围为 0-100,默认值为 10。

示例: <NearEndRecordingToneVolume>25</NearEndRecordingToneVolume>

有关正确配置录音音频的详细信息,请参阅 EnableRecordingTone。

# **Prefer\_BIB\_Recorder**

适用于 Cisco Jabber 桌面客户端

在使用 Unified Communications Manager 版本 12.5(1) 和更高版本的部署中,Jabber 可以使用 Jabber 的内置桥 (BiB) 支持 Unified CM 的按需录音。默认情况下,如果用户加入具有设置为对呼叫进行录 音的外部网桥的会议呼叫,Jabber 将使用该外部网桥进行录音。

出于合规性原因,有些组织可能希望所有录音使用 Jabber BiB。 您可以使用 Prefer\_BIB\_Recorder 参 数在 Jabber BiB 上实施录音。 允许的值包括:

- true 对所有呼叫使用 Jabber BiB 录音器。
- false (默认值) 如果可用, 请在外部网桥上录音。

示例: <Prefer\_BIB\_Recorder>true</Prefer\_BIB\_Recorder>

#### **PresenceProtocolRateLimit**

适用于协同设备上的 Cisco Jabber Android 版本。

指定用户可以从其他应用程序启动"在线状态"或"编辑在线状态"屏幕的次数。 例如,如果 PresenceProtocolRateLimit 为三次, PresenceProtocolTimeLimit 为 15 秒, 则用户可以每 15 秒从其他 应用程序启动三次"在线状态"或"编辑在线状态"屏幕。

您可以在 1 到 100 之间设置该值。默认值为 3。

 $\overline{\pi}$ 例: <PresenceProtocolRateLimit>10</PresenceProtocolRateLimit>

#### **PresenceProtocolTimeLimit**

适用于协同设备上的 Cisco Jabber Android 版本。

指定用户可以从其他应用程序启动"在线状态"或"编辑在线状态"屏幕的时间限制。 您可以在 1 到 300 秒之间设置该值。 默认值为 15 秒。

示例: <PresenceProtocolTimeLimit>5</PresenceProtocolTimeLimit>

# **PreventDeclineOnHuntCall**

适用于所有 Cisco Jabber 客户端。

指定在软件电话模式下是否为寻线组中的来电显示忽略按钮。

- true(默认值)— 寻线组中的来电不会显示忽略按钮。
- false 为寻线组中的来电显示忽略按钮。

示例: <PreventDeclineOnHuntCall>true</PreventDeclineOnHuntCall>

# **PrintIMEnabled**

适用于 Cisco Jabber Windows 版本。

指定用户是否能够从"聊天"窗口打印对话。

- true (默认值) 用户可以通过右键单击并选择打印从"聊天"窗口打印对话。
- false 用户无法从聊天窗口打印对话。 如果在窗口内右键单击, 则打印选项不会显示在菜单 中。

示例: <PrintIMEnabled>false</PrintIMEnabled>

# **ProfileProtocolRateLimit**

适用于协同设备上的 Cisco Jabber Android 版本。

指定用户可以从其他应用程序启动联系人的配置文件屏幕的次数。例如,如果ProfileProtocolRateLimit 为三次, ProfileProtocolTimeLimit 为15秒, 则用户可以每15秒从其他应用程序启动三次联系人的配 置文件屏幕。

您可以在 1 到 100 之间设置该值。默认值为 3。

示例: <ProfileProtocolRateLimit>10</ProfileProtocolRateLimit>

# **ProfileProtocolTimeLimit**

适用于协同设备上的 Cisco Jabber Android 版本。

指定用户要从其他应用程序启动联系人的配置文件屏幕的次数限制。 您可以在 1 到 300 秒之间设置 该值。 默认值为 15 秒。

示例: <ProfileProtocolTimeLimit>10</ProfileProtocolTimeLimit>

# **ProvisionProtocolRateLimit**

适用于 Cisco Jabber Android 版本。

指定可启动 URL 设置协议的次数。

例如,如果 ProvisionProtocolRateLimit 为 3 次, ProvisionProtocolTimeLimit 为 15 秒, 则用户可以每 15 秒使用 URL 设置启动 Cisco Jabber 三次。

您可以在 1 到 100 之间设置该值。默认值为 3。

示例: <ProvisionProtocolRateLimit>10</ProvisionProtocolRateLimit>

# **ProvisionProtocolTimeLimit**

适用于 Cisco Jabber Android 版本。

指定可以启动 URL 设置协议的时间限制。 您可以在 1 到 300 秒之间设置该值。 默认值为 15 秒。

示例: <ProvisionProtocolTimeLimit>10</ProvisionProtocolTimeLimit>

## **Push\_Notification\_Enabled**

适用于 Cisco Jabber iPhone 和 iPad 版本。

指定 Cisco Jabber 在有新的 IM 时是否接收推送通知,即使 Cisco Jabber 处于非活动状态。

启用了推送通知时,设置自动离开定时器的选项不可用。

- true(默认值)— 每当有新的 IM 时,即会启用推送通知。
- false 推送通知已禁用。

示例 <Push\_Notification\_Enabled>false</Push\_Notification\_Enabled

#### **Recent\_Chats\_Enabled**

适用于 Cisco Jabber Windows 版本。

确定"聊天"选项卡在中央窗口中是否可用。 此参数不适用于仅电话部署。

- true (默认值) "聊天"选项卡显示在中央窗口中。
- false "聊天"选项卡不会显示在中央窗口中。

示例: <Recent Chats Enabled>false</Recent Chats Enabled>

# **RecordingToneInterval**

适用于所有客户端 指定连续音之间的毫秒数。 范围为 8000-32000,默认值为 11500。 示例: <RecordingToneInterval>true</RecordingToneInterval> 有关正确配置录音音频的详细信息,请参阅 EnableRecordingTone。

# **RememberChatList**

适用于 Cisco Jabber 移动客户端。

指定在重新启动 Jabber 后是否保存并恢复用户的聊天列表。

- on(默认值)—如果您将此参数设置为*on*,则在重新启动Jabber后会保存并恢复用户的聊天列 表。此外,客户端中还提供保存聊天列表选项。
- off 不保存用户的聊天列表, 并且保存聊天列表选项在客户端中不可用。

示例:

<RememberChatList>on</RememberChatList>

# **RemoteDestinationEditingWithMultipleDevices**

适用于 Cisco Jabber Windows 版本。

可让您确定有多个设备的用户是否可以编辑或添加远程目标。 有关详细信息,请参阅文档《*Cisco Jabber* 内部部署》的配置扩展和连接章节。

- true (默认值) 有多个设备的用户可以编辑或添加远程目标。
- false 有多个设备的用户无法编辑或添加远程目标。

示例:

<RemoteDestinationEditingWithMultipleDevices>false</RemoteDestinationEditingWithMultipleDevices>

## **RemotePRTServer**

适用于 Cisco Jabber Windows 版本和 Mac 版本

指定当管理员通过 **Unified CM** 管理中的电话列表生成日志时将 PRT 日志上传到服务器的脚本。

示例:<RemotePRTServer>http://*server path*/UploadZIP.php</RemotePRTServer>

# **SaveLogToLocal**

适用于移动客户端。

启用问题报告窗口中的发送日志到按钮。

- true(默认值)— 用户可以保存日志。
- false 按钮不可用。

示例: <SaveLogToLocal>True</SaveLogToLocal>

### **ScreenShareAuditMessages**

适用于 Cisco Jabber Windows 版本

能使 Jabber 客户端将有关所有用户操作的信息发送到在线状态服务器,以用于合规性或审计目的。

注释 如果您也有活动的合规性服务器,在线状态服务器会将信息发送到合规性服务器。

- true—Jabber 在仅 IM 屏幕共享期间将关于用户操作的信息发送到在线状态服务器。
- false(默认值)—Jabber 不会在仅 IM 屏幕共享期间将关于用户操作的信息发送到在线状态服务 器。

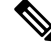

如果要启用此功能,请确保所有Jabber客户端至少运行11.0(1)的版本。对于早于11.0(1)的客户端, 仅 IM 屏幕共享期间收集的信息将作为即时消息发送给客户端。 注释

示例: <ScreenShareAuditMessages>true</ScreenShareAuditMessages>

# **selfcareURL**

适用于 Cisco Jabber 桌面客户端。

指定 Cisco Unified Communications Manager 服务的完全限定域名 (FQDN)。

定义在 Cisco Unified Communications Manager 中未选择默认服务配置文件时自助门户的 URL。

示例: <selfcareURL>http://server\_name/selfcareURL</selfcareURL>

#### **SelfMuteTone**

适用于 Cisco Jabber Windows 版本和 Cisco Jabber Mac 版本。

确定当用户静音或取消静音自己的麦克风时, Jabber 是否播放提示音。 此提示音只会让用户自己听 到,而不会让呼叫中或会议中的其他参与者听到。

- true(默认值)— 当用户静音或取消静音麦克风时播放提示音。
- •false 当用户静音或取消静音麦克风时,不会播放提示音。

<SelfMuteTone>false</SelfMuteTone>

# **ServiceDiscoveryExcludedServices**

适用于所有 Cisco Jabber 客户端。

指定是否从服务发现中排除某些服务。

- WEBEX 当您设置此值时,客户端会:
	- 不执行 CAS 查找
	- •查找 cisco-uds、 cuplogin 和 collab-edge。
- CUCM 设置此值时,客户端会:
	- 不查找 \_cisco\_uds
	- 查找 \_cuplogin 和 \_collab-edge。

您可以指定多个逗号分隔的值以排除多项服务。

示例: <ServiceDiscoveryExcludedServices> WEBEX,CUCM </ServiceDiscoveryExcludedServices>

#### **ServicesDomainSsoEmailPrompt**

适用于所有 Cisco Jabber 客户端。

指定是否为用户显示用于确定其主群集的电子邮件提示。

- ON 显示提示。
- OFF(默认值)— 不显示提示。

示例: <ServicesDomainSsoEmailPrompt>开启</ServicesDomainSsoEmailPrompt>

# **SharePortRangeSize**

适用于 Cisco Jabber Windows 版本。

与 SharePortRangeStart 参数配合使用时,指定端口范围大小。 最小值为 40。默认值为 16383。添加 到 SharePortRangeStart 参数时的值不能超过 65535。

有关端口范围的详细信息,请参阅《*Cisco Jabber* 规划指南》中的端口和协议相关主题。

示例:

```
<Policies>
<SharePortRangeStart>45130</SharePortRangeStart>
<SharePortRangeSize>100</SharePortRangeSize>
</Policies>
```
#### **SharePortRangeStart**

适用于 Cisco Jabber Windows 版本。

此参数与 SharePortRangeSize 一起使用, 以指定用户从聊天窗口共享其屏幕时使用的端口范围。

如果不配置这些参数,则客户端将对 IM 屏幕共享使用默认端口范围,即 49152 到 65535。有关默认 端口范围的详细信息,请参阅《*Cisco Jabber* 规划指南》中的端口和协议相关主题。

您输入的值指定端口范围的开始。 最小值为 1024。该值不能超过 65535 减去 SharePortRangeSize 的 值。

示例:

```
<Policies>
<SharePortRangeStart>45130</SharePortRangeStart>
<SharePortRangeSize>100</SharePortRangeSize>
</Policies>
```
此示例赋予的端口范围为 45130 到 45230。

# **ShareProtocolRateLimit**

适用于 Cisco Jabber Android 版本。

指定可以启动共享文件或消息的次数。例如,如果 ShareProtocolRateLimit 为 3, ShareProtocolTimeLimit 为 15 秒, 则用户可以每 15 秒在 Cisco Jabber 上启动三次文件共享或消息共享。

您可以在 1 到 100 之间设置该值。默认值为 3。

示例: <ShareProtocolRateLimit>10</ShareProtocolRateLimit>

#### **ShareProtocolTimeLimit**

适用于 Cisco Jabber Android 版本。

指定可以启动共享文件或消息的时间限制。 您可以在 1 到 300 秒之间设置该值。 默认值为 15 秒。

示例: <ShareProtocolTimeLimit>10</ShareProtocolTimeLimit>

### **ShowSelfCarePortal**

适用于 Cisco Jabber 桌面客户端。

确定选项对话框中是否显示"自助门户"选项卡。

- true (默认值) 选项对话框中显示"自助门户"选项卡。
- false 选项对话框中不显示"自助门户"选项卡

示例: <ShowSelfCarePortal>false</ShowSelfCarePortal>

### **SoftPhoneModeWindowBehavior**

适用于 Cisco Jabber Windows 版本。

指定用户在软终端控制下应答呼叫时对话窗口的行为。

- OnVideo —"对话"窗口仅对视频呼叫显示。
- OnCall (默认值) 应答呼叫时始终显示对话窗口。
- Never 应答呼叫时从不显示对话窗口。

示例:<SoftPhoneModeWindowBehavior>Never</SoftPhoneModeWindowBehavior>

#### **TelemetryCustomerID**

适用于所有 Cisco Jabber 客户端。

指定分析信息的来源。 这可以是显式标识单个客户的字符串,也可以是标识通用来源而不标识客户 的字符串。 Cisco 建议使用全局唯一标识符 (GUID) 生成实用程序以生成 36 个字符的唯一标识符, 或者使用反向域名。以下实用程序可用于生成 GUID:

- Mac OS X uuidgen
- Linux uuidgen
- Microsoft Windows [guid]::NewGuid().ToString() or (from cmd.exe) powershell -command "[guid]::NewGuid().ToString()"
- 在线 guid.us

无论用于创建 GUID 的方法如何,此标识符必须是全局唯一的。

示例:<TelemetryCustomerID>*customerIdentifier*</TelemetryCustomerID>

### **TelemetryEnabled**

适用于所有 Cisco Jabber 客户端。

指定 Cisco Jabber 客户端是否收集分析数据。 为改善用户体验和产品性能,Cisco Jabber 客户端可能 会收集分析数据。

- true(默认值)— 将会收集分析数据。
- false 不收集分析数据。

```
示例: <TelemetryEnabled>false</TelemetryEnabled>
```
# **TelemetryEnabledOverCellularData**

适用于 Cisco Jabber 移动客户端。

指定是否通过 Wi-Fi 发送分析数据。

- true(默认值)—- 将通过 Wi-Fi 和移动数据连接发送分析数据。
- false —分析数据仅通过 Wi-Fi 连接发送。

示例:<TelemetryEnabledOverCellularData>false</TelemetryEnabledOverCellularData>

### **Telephony\_Enabled**

适用于所有 Cisco Jabber 客户端。

在客户端中启用音频和视频功能以及用户界面。

- true(默认值)— 启用音频和视频功能及用户界面。
- false 禁用音频和视频功能及用户界面。

如果您的客户端已启用仅 IM 模式,则必须将此参数设置为 false。 如果没有在仅 IM 模式部署中设 置此参数,则用户可能会在其用户界面上看到禁用的电话功能。

示例: <Telephony Enabled>false</Telephony Enabled>

#### **TelephonyProtocolRateLimit**

适用于 Cisco Jabber Windows、Mac 和 Android 版本。

指定可从电话协议处理程序之一(tel: ciscotel、sip)发起呼叫的次数。 例如, 如果 TelephonyProtocolRateLimit 为 2, TelephonyProtocolTimeLimit 为 10 秒, 则用户可以每 10 秒从其中 一个电话协议处理程序启动一个呼叫两次。

您可以在 1 到 100 之间设置该值。默认值为 2。

注释

一次只能处理一个协议处理程序。 当用户已有呼叫告警时,任何到达的其他协议处理程序都会被丢 弃或排入队列。

示例: <TelephonyProtocolRateLimit>10</TelephonyProtocolRateLimit>

# **TelephonyProtocolTimeLimit**

适用于 Cisco Jabber Windows、Mac 和 Android 版本。

指定在 TelephonyProtocolRateLimit 被点击或重置之前,用户可以从电话协议处理程序之一开始呼叫 的时间限制(sip、电话、ciscotel)。 从电话协议处理程序之一发起呼叫的默认值为每 10 秒尝试两 次。 您可以在 1 到 300 秒之间设置该值。

示例: <TelephonyProtocolTimeLimit>10</TelephonyProtocolTimeLimit>

#### **UserDefinedRemoteDestinations**

适用于 Cisco Jabber Windows 版本。

让用户通过客户端界面添加、编辑和删除远程目标。 此参数在提供扩展和连接功能时用于更改默认 行为。

默认情况下,如果用户的设备列表仅包含 CTI 远程设备,则客户端不会让用户添加、编辑或删除远 程目标。这是为了防止用户修改您分配的专用远程设备。但是,如果用户的设备列表包含软件设备 或桌面电话设备,则客户端可让用户添加、编辑和删除远程目标。

- true 用户可以添加、编辑和删除远程目标。
- false(默认值)— 用户无法添加、编辑和删除远程目标。

 $\overline{\pi}$ 例: <UserDefinedRemoteDestinations>true</UserDefinedRemoteDestinations>

# **UserEnabledDetailedLogging**

适用于移动客户端。

启用问题报告窗口中的详细日志记录选项。

- true 用户可以选择详细的日志记录。
- false(默认值)— 选项不可用。

 $\overline{\pi}$ 例: <UserEnabledDetailedLogging>True</UserEnabledDetailedLogging>

### **Voicemail\_Enabled**

适用于所有 Cisco Jabber 客户端。

在客户端中启用语音邮件功能和用户界面。

- true(默认值)— 启用语音邮件功能和用户界面。
- false 禁用语音邮件功能和用户界面。

示例: <Voicemail Enabled>false</Voicemail Enabled>

# **VoiceServicesDomain**

适用于所有 Cisco Jabber 客户端。

指定表示配置 *\_collab-edge* 和 *\_cisco-uds* 的 DNS SRV 记录的 DNS 域的完全限定域名。

示例: 指定以下 DNS SRV 记录:

- collab-edge. tls.voice.example.com
- \_cisco-uds.\_tcp.voice.example.com

VoiceServicesDomain 值将为 *voice.example.com*。

# **WhitelistBot**

适用于所有 Cisco Jabber 客户端。

只有列在 WhitelistBot 中的 Bot 才能启动群聊、会议呼叫或加入即时会议。 如果未定义 WhitelistBot 配置参数,则默认值将为 AdminConfiguredBot 中定义的 JID。

Cisco Jabber 允许 WhitelistBot 中使用正则表达式, 就像 \* 特殊字符一样。例如, \* 会打开来自任何 客户端的 "robot-type" 消息,或者 {bot}\*{@cisco.com} 会将以 bot 开头的 JID 列入白名单,例如 bot1@cisco.com、bot\_thisworks@cisco.com。

示例: <WhitelistBot>bot1@example.com;bot2@example.com;bot3@example.com</WhitelistBot>

当您的语音服务域与登录帐户域相同时,请勿将此参数配置用于MRA。对于MRA部署,请仅在域 不同时才配置此参数。 注释

当地语言翻译版本说明

思科可能会在某些地方提供本内容的当地语言翻译版本。请注意,翻译版本仅供参考,如有任何不 一致之处,以本内容的英文版本为准。